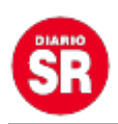

## **Cómo ocultar el "Escribiendo" en WhatsApp: tres métodos para evitar que aparezca el mensaje**

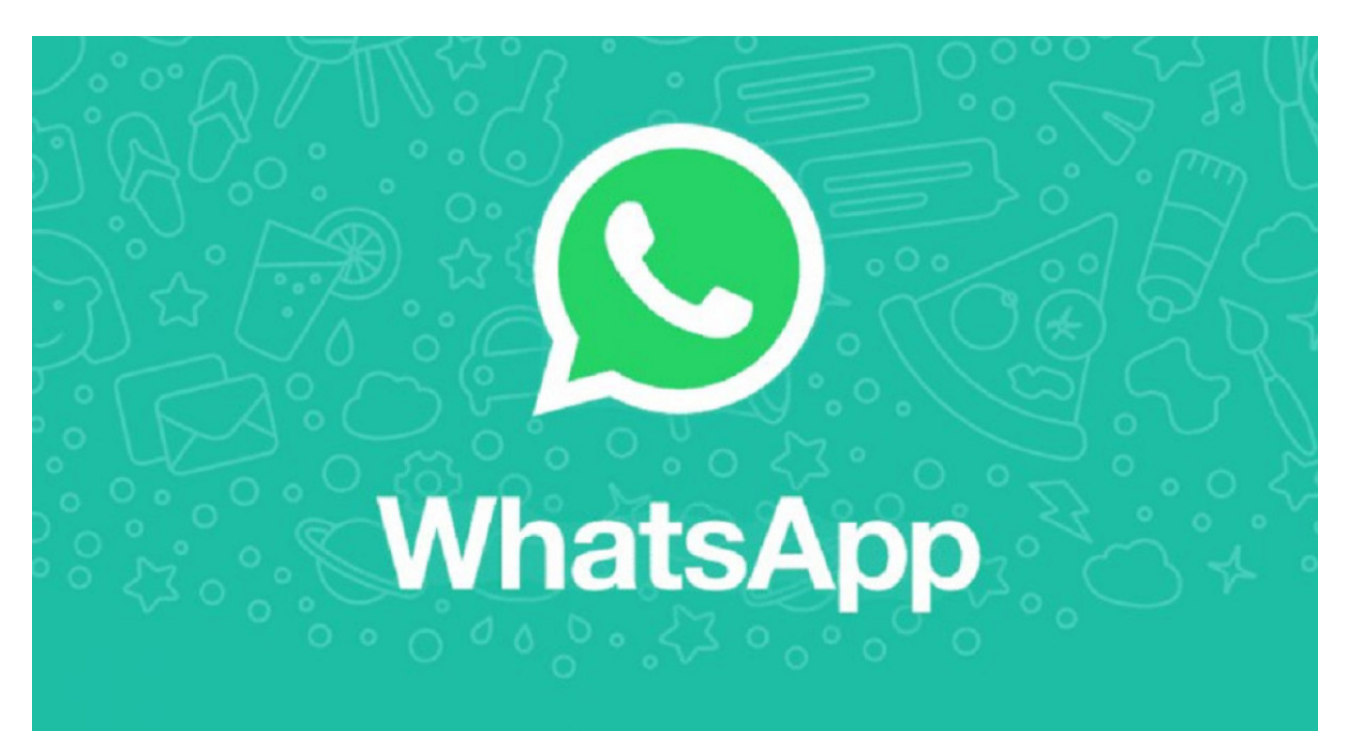

**WhatsApp** es de las aplicaciones más utilizadas a nivel mundial. Esto genera que la plataforma tenga distintos trucos o funcionamientos ocultos, muchos de ellos desconocidos para millones de personas. Además, al ser utilizada también en el ámbito laboral, **se buscan tapar algunas cuestiones referidas al monitoreo de actividad**, como ocurre con **el «Escribiendo»**.

Mientras un usuario escribe en la plataforma, el contacto al que va dirigido dicho mensaje **puede observar la leyenda «Escribiendo»**. Esto puede causar algunos malestares por la espera a la hora de recibir un texto, entre otras cuestiones. Ante esto, hay distintas maneras de ocultarlo, ya que **no hay opciones en la configuración de la privacidad como ocurre con el «visto» o «la última vez»**.

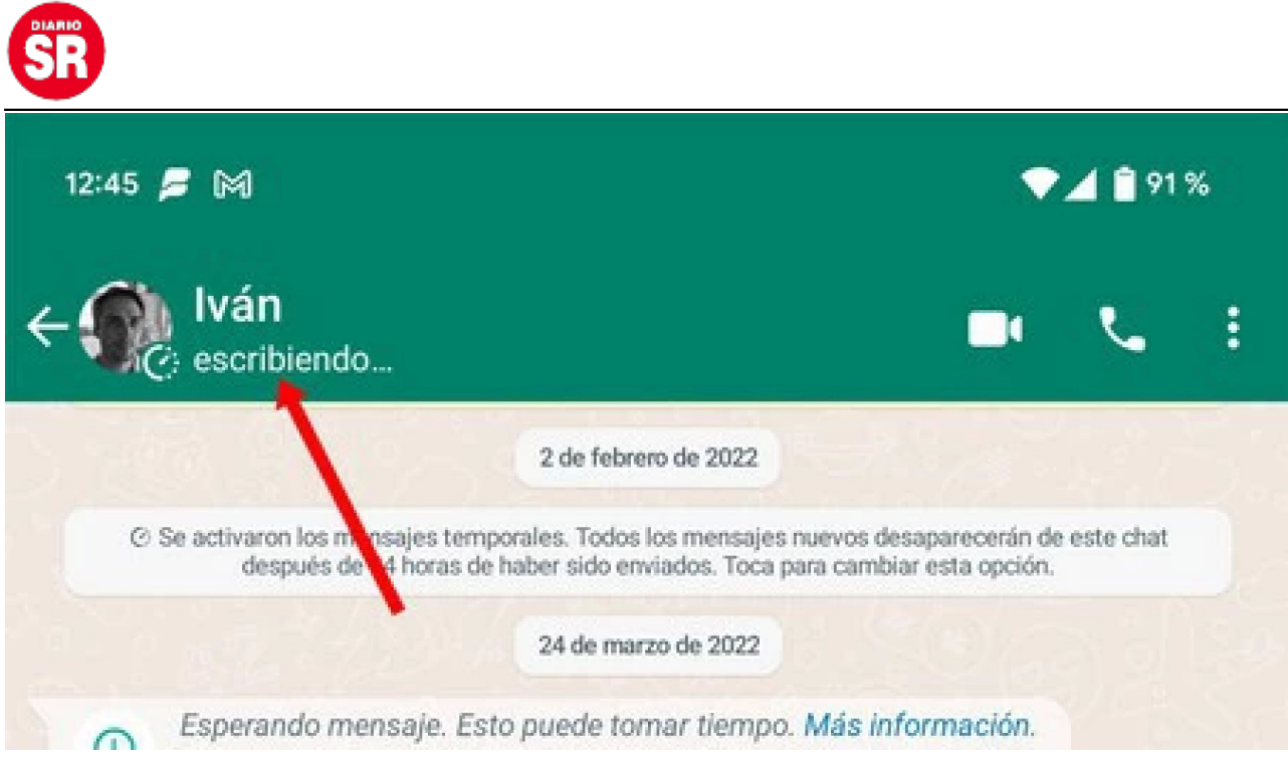

**Ocultar el «Escribiendo» en WhatsApp. Foto: Captura de pantalla.**

El avance la aplicación de Meta permite personalizar muchas cosas de la aplicación, aunque las personas deben realizar algunos procedimientos por fuera de la plataforma para conseguir que no se advierta mientras alguien está escribiendo un mensaje.

## **¿Cómo ocultar el «Escribiendo» en WhatsApp?**

Una de las maneras disponibles es **desactivar el WiFi y los datos móviles**. Esto se puede realizar, en la gran mayoría de celulares, desde el menú desplegable de herramientas, que muestran distintas funciones como la ubicación, bluetooth, rotación de la pantalla y otras cuestiones.

Una vez que se realice el procedimiento, **se puede ingresar al chat en cuestión y, al estar desconectado, no mostrará el mensaje de «Escribiendo»** mientras se redacta en **WhatsApp**. Una vez que se termina, se puede enviar, aunque **no llegará hasta que se reactiven los servicios de conexión**.

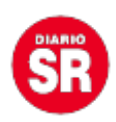

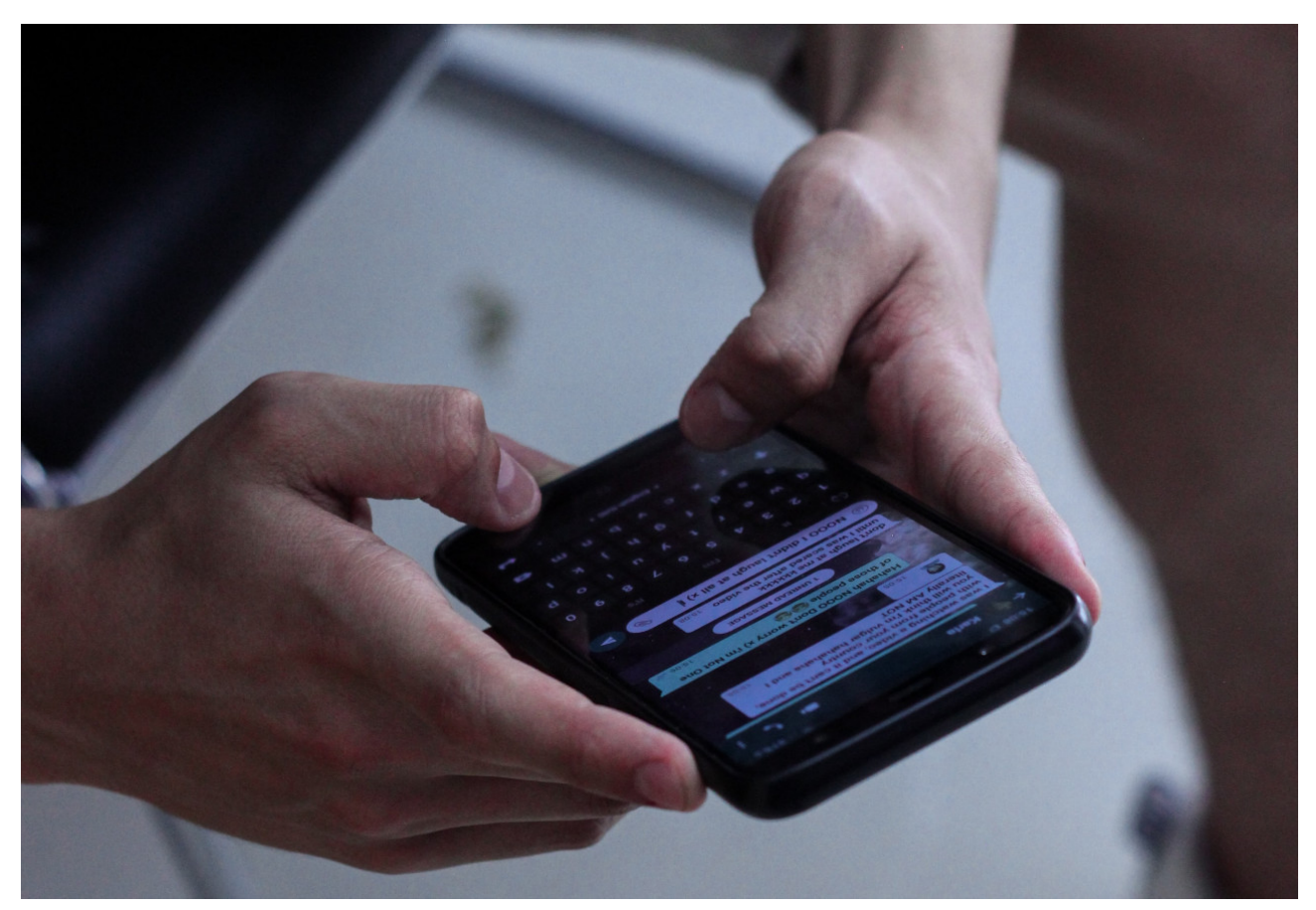

**WhatsApp. Foto: Unsplash**

En este sentido, **el «Modo avión» del celular también cumple una función similar,** ya que cortará las conexiones disponibles en el dispositivo y también anulará la posibilidad de que el resto de las personas observen mientras se prepara un mensaje.

Por último, otra cuestión accesible para evadir el «Escribiendo» esutilizar un chat **propio** para desarrollar lo que se quiere enviar. Una vez que se completa, **se puede seleccionar el texto para luego copiarlo y pegarlo en la conversación** que esté en desarrollo. Esto permitirá que el envío sea directo, sin la oportunidad de que aparezca el aviso de redacción.

Fuente – Canal 26